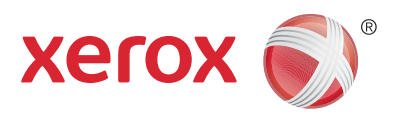

# Chromebook™ Printing with Xerox® Mobile Print Solution

Printing with a Chromebook just got a whole lot easier. Introducing a Chrome™ App that allows any Chromebook to send to any Xerox® and nearly any non-Xerox® MFP.

Introducing a traditional "Print Driver" experience for Google® Chromebooks—the free Xerox® Print Portal App works with a licensed Xerox® Mobile Print Cloud Solution connection.

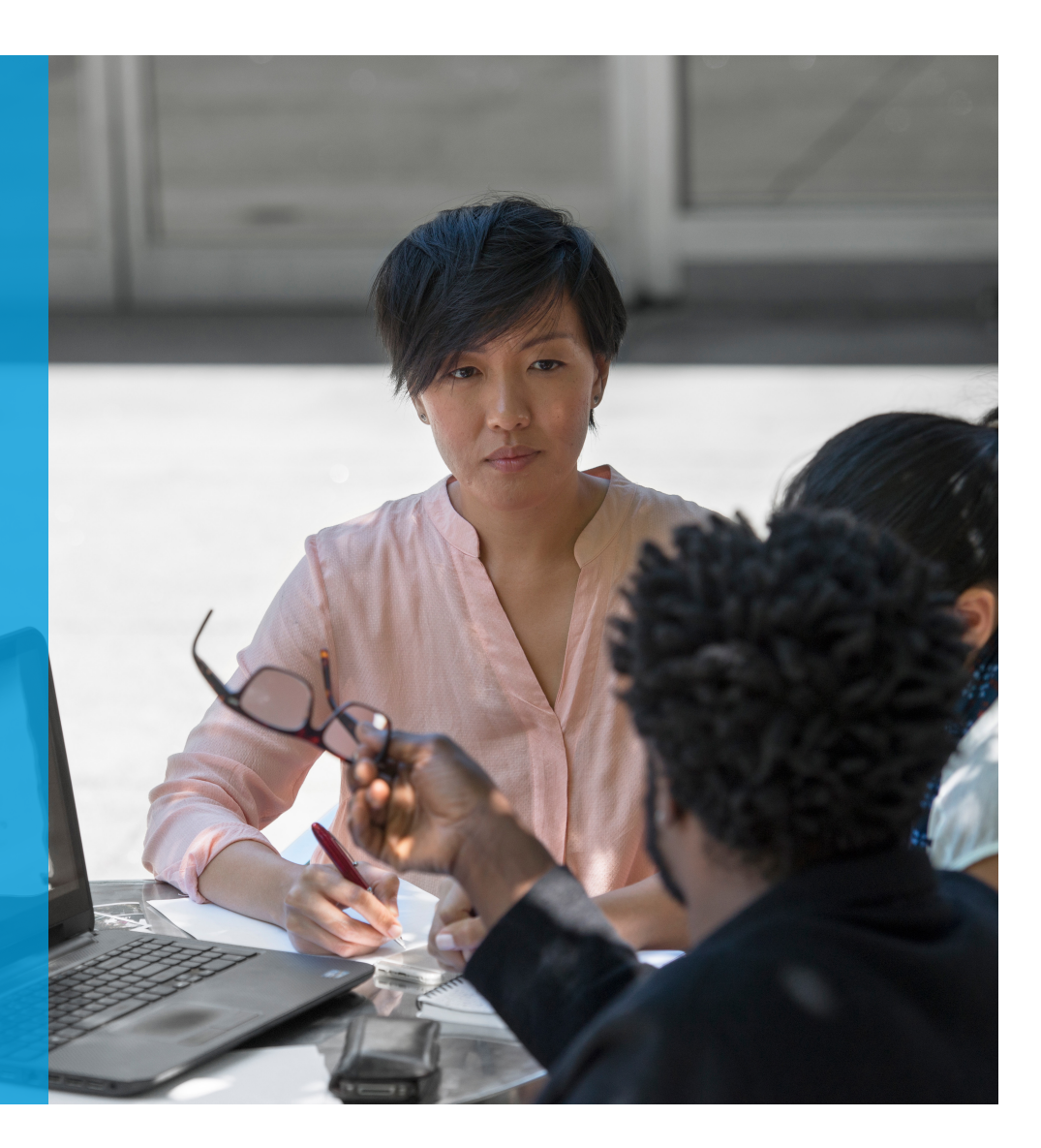

# Chromebook™ Printing— A Traditional Print Driver Experience

A new addition to the Xerox® Mobile Print landscape, the Google Chrome™ Store now carries a Xerox® app that integrates seamlessly with Chrome Operating System (Chrome OS™). This enables a traditional "PC Print Driver" experience for Chromebook users—and allows you to set policies for security, accounting and tracking.

### **How the Chromebook App Works**

- The app is downloaded from the Chrome App store. This app works and looks like a traditional PC/Mac® Printer Driver.
- The app interfaces with the Xerox® Mobile Print Cloud site or Mobile Print Solution (on-premises). Pre-requisite: A licensed version of Xerox® Mobile Print.
- Integrates in conjunction with Xerox® Secure Print, Xerox® Standard Accounting, Equitrac Office®, Ysoft SafeQ®, Pharos® and more.

The Xerox® Mobile Print Portal requires the of our Xerox® Mobile Print Solutions currently available on www.xerox.com/mobile and enables smartphone, tablet, Chrome and Chromebook users to connect with network printers for a simple, convenient and secure method to print.

#### **What the Chromebook App Can Do**

- Print to Xerox®, Fuji Xerox and non-Xerox® multifunction printers including HP®, Ricoh®, Epson®, Canon® and other network print devices.
- Print Adobe® Acrobat®, email, text, Open Office and basic Microsoft® Office formats.
- Select print options such as 1-sided/2-sided, color/black and white, stapled and page range.
- Print documents immediately by selecting a specific Xerox® Mobile Print printer or upload them securely for release later by printing to the Xerox® Mobile Print printer.
- Add and manage the Xerox® Mobile Print printers you want displayed in the Chrome printer selection.

#### **How to Get Started with the Xerox® Print Portal**

- 1. Obtain your Company Code information for your Xerox® Mobile Print Solution.
- 2. Download and install the Xerox® Mobile Print Portal App for Chrome. Register and log in to Xerox® Mobile Print using your Company Code and Credentials.
- 3. Optionally add specific printers to your printer list to print directly from Chrome.
- 4. Use the native print in the Chrome menu or app (i.e., Google Docs™) to start the print workflow.
- 5. All printers displayed as selections from the Xerox® Mobile Print Portal client will be shown with a Xerox® Mobile Print label. Select an available printer, printer options and release your document.

## **Xerox® ConnectKey®-Enabled Multifunction Printers**

- Xerox® WorkCentre® 3655 and 3655i Multifunction Printers
- Xerox® WorkCentre® 5865/5875/5890® and 5865i/5875i/5890i Multifunction Printers
- Xerox® WorkCentre® 5945/5955 and 5945i/5955i Multifunction Printers
- Xerox® WorkCentre® 6655 and 6655i Color Multifunction Printers
- Xerox® WorkCentre® 7220/7225 and 7220i/7225i Color Multifunction Printers
- Xerox® WorkCentre® 7830/7835/7845/7855 and 7830i/7835i/7845i/7855i Color Multifunction Printers
- WorkCentre® 7970 and 7970i Color Multifunction Printers

**Visit www.xerox.com/mobile for more information on Xerox® Mobile.**

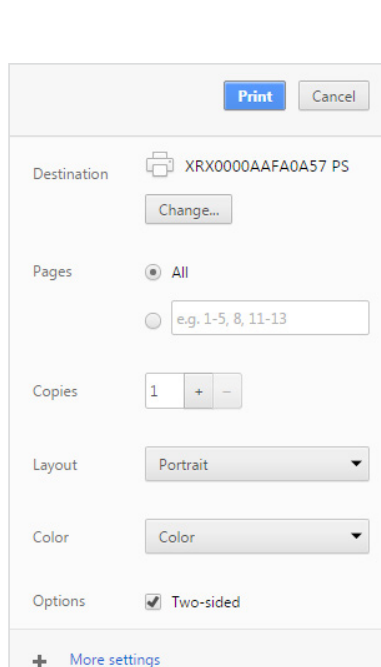

**Demonstration and Discussion**  xerox.honeycast.com/20161011/

**Works with nearly all Xerox® and all Non-Xerox® printers and MFPs.**

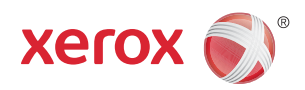